# シャドーボックス生成システムの開発

Development of Shadow Box Generation System

吉田 惇 *†* 齊藤 剛 *†* Atsushi Yoshida Tsuyoshi Saitoh

# **1.** はじめに

シャドーボックス [1] とは, 17 世紀のヨーロッパで 流行したデコパージュ技法の 1 つで, 紙に描かれた 模様や形を切り抜き, 立体的に重ねて作成するペー パークラフトのことである. シャドーボックスの制 作には, 対象の構図の陰影や奥行きを考えながら切 り抜き, 作成する必要がある. ここが作る楽しみ要 素の一つではあるが, 初心者には何の指標もないと 難しさを感じてしまう.

 そこで本研究では, 1 枚の画像から利用者の意図 を反映できるシャドーボックスを生成するインタラ クティブなシステムの開発を目的とする. 本稿では, 切り抜きに必要な画像の領域分割を中心に報告する.

### **2.** シャドーボックス

シャドーボックスは同じ絵柄を 5~10 枚用意し, 遠近を考慮しつつ切り抜き, 重ね合わせて貼り付け ていくことで立体感を表現する. 重ねる際に一番上 (手前)になる部分を近景, 一番下になる部分を遠景 とする. 遠景を 1 層目と呼び, 近景になるほど 2 層 目, 3 層目と階層番号を増加させることとする. 図 1 にシャドーボックス構造の例を示す.

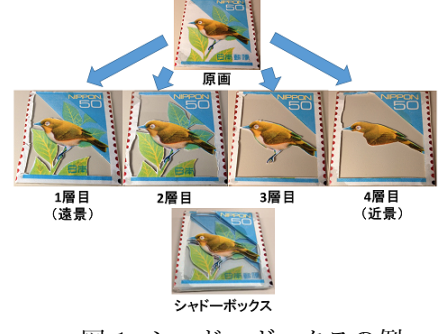

図 1: シャドーボックスの例

### **3.** 関連研究

ユーザが簡易的な入力をするだけで 1 枚の景観画 像から 3D モデルを生成する研究が, 飯塚ら [2] に よって報告されている.

 飯塚らは, 入力画像の地面部分を利用し, 建物な どの立体物と地面の境界線と前景物の指定をするこ とで, 3D シーンモデルの生成を実現している. 前景 物抽出には, 領域分割とグラフカット [3] による最 適化を利用し, それぞれの領域指定にはグラフィカ ルなインタフェースを用いている. 図 2(a) は, ユー ザ入力による領域指定を示したものである. 赤色が 立体物と地面の境界線, 青色は前景物を表している. 図 2(b) はユーザ入力による領域指定を反映させた 3D シーンモデル生成結果である.

 このシステムでは, ユーザは簡単な操作によって 3D シーンモデルを生成できるが, 入力画像には地 面部分のある景観画像という制限がある. 筆者らの システムは, 地面部分や景観画像などの制限を設け ることなく, 色領域などを利用して対象物の抽出を 行う.

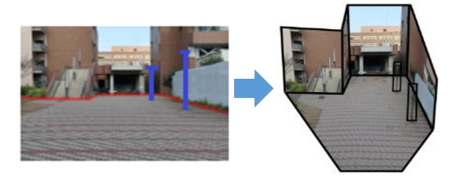

(a) ユーザ入力による領域指定 (b) 生成された 3D シーンモデル 図 2: 入力画像と出力結果

## **4.** システム概要

シャドーボックスの作成には, 作り手のセンスや 技術が必要となる. そこでユーザの指標となる画像 を作成する. ユーザが色や物体を指定するなどの単 純な操作によって領域を選択できるシステムとする.

 そこで, 画像の持つ色情報からある程度の領域を 分割する. また, グラフの最小切断アルゴリズムで あるグラフカットを用いて, 前景と背景の分離と 2 値画像のノイズ除去を行う.

 入力画像はイラスト画像を対象とし, PNG 形式 とする. 図 3 にシャドーボックス生成手順を示す.

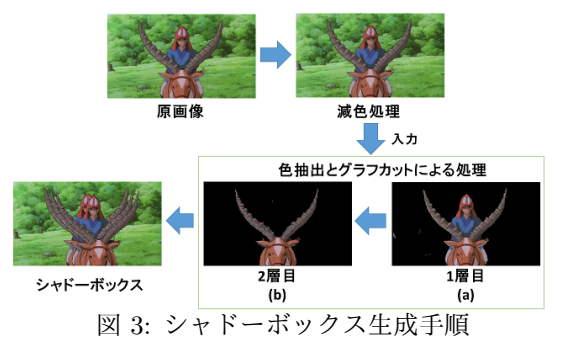

*<sup>†</sup>*東京電機大学大学院 未来科学研究科 情報メディア学専攻 Tokyo Denki University, Graduate school of Science and Technology for Future Life, Department of Information Systems and Multimedia Design

#### **4.1** 減色処理

入力画像に対し前処理として K-means 法 [4] に よるクラスタリングを用いた減色処理を施す. Kmeans 法は, 分割最適化クラスタリングのアルゴリ ズムの1つで, 分割対象を与えられた k 個のクラス タに分割する. ここでは色を分割対象とし, *k* = 256 に設定して減色処理を行った.

#### **4.2** 色による分割

指定したピクセルの色情報を利用して, その色に 近い色を持つ領域を定める. ここで「近い色の領域」 とは、指定したピクセルの色相(H)と彩度(S)そ れぞれの値を± 10 した範囲とした.

 図 4 に示したように, 色による領域分割のための マスクを作成するために全ピクセルを走査し, 閾値 内のピクセルを黒く塗りつぶす. その画像を 2 値化 し, マスクを作成する. 入力画像を図 5(a), 色によ る 1 層目抽出結果を図 5(b) に示す.

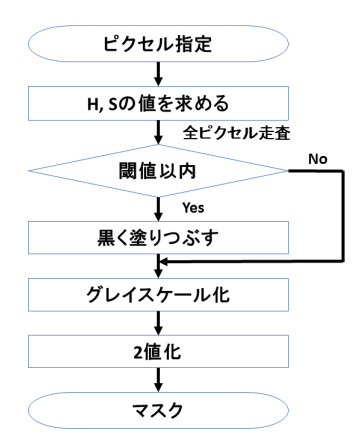

#### 図 4: マスク作成手順

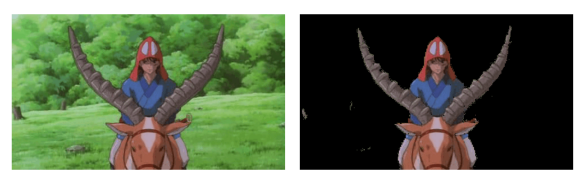

(a) 入力画像 (b) 色による 1 層目抽出結果 図 5: 色抽出結果

*⃝*c 「もののけ姫」 1997 二馬力・GND

#### **4.3** グラフカットによる領域分割

図 5(b) の抽出結果画像から, 前景となる動物の 図のみを抽出したい場合, 色による抽出だけでは図 6(a) のように, 動物の図よりも後ろとなる人物図の 一部も抽出してしまう. これを, グラフカットを利 用することにより, 前景部分のみを抽出する. ユー ザはマウス操作で前景としたい部分に赤い線, 背景

としたい部分に青い線を描き, 前景と背景を指定す る (図 6(b)). 色抽出とグラフカットによる前景物の 抽出結果を図 7 に示す.

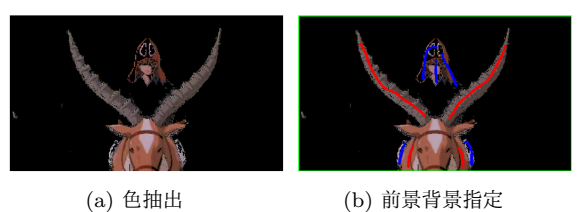

図 6: 色抽出結果とユーザ入力 *⃝*c 「もののけ姫」 1997 二馬力・GND

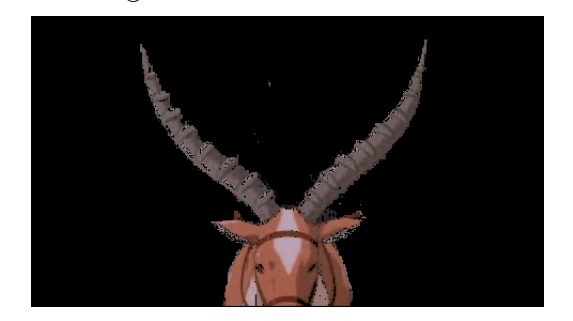

図 7: 色抽出とグラフカットによる抽出結果 *⃝*c 「もののけ姫」 1997 二馬力・GND

## **5.** まとめと今後の課題

本稿では, 1 枚のイラスト画像から簡易的にシャ ドーボックスを生成するシステムについて述べた. 色による領域分割とグラフカットを組み合わせるこ とにより, ユーザは複雑な操作を必要とせず, シャ ドーボックスを生成する際の指標となる画像を作成 できることを示した. しかし, 適用可能な画像が限 られてしまうなどの入力画像に対する課題が残って いる.

 今後は, 物体の形を考慮した領域分割ができるスー パーピクセルを用いるなど, 領域分割の方法を工夫 することによりイラスト画像以外の様々な画像でも シャドーボックスを生成できるようにしていく.

#### 参考文献

- [1] シャドーボックスとは?シャドーボックスワールド, "http://www. shadowbox-world.com/what.html", (cited 2015-12-25).
- [2] 飯塚里志, 金森由博, 三谷純, 福井幸男,"簡易ユーザ入力による景観 画像の 3D シーン生成システム", 情報処理学会研究報告, vol.2011- CG-142(22), pp.1-6 (2011-02-01).
- [3] 永橋知行, 藤吉弘亘, 金出武雄, "平滑化処理の繰り返しによるグラ フカットを用いた画像セグメンテーション", 画像の認識・理解シン ポジウム, (2007).
- [4] Radhakrishna Achanta, Appu Shaji, Kevin Smith, Aure-lien Lucchi, Pascal Fua, Sabine S¨usstrunk, "SLIC Super-pixels Compared to State-of-the-Art Superpixel Methods", Pattern Analysis and Machine Intelligence, IEEE Transactions on, vol. $34(11)$ , pp.2274-2282,  $(2012)$ .